# **TIPS App (includes) iPhone User Guide:**

Click on the TIPS app to learn how to navigate your phone. Scroll to iPhone User Guide for the complete guide to your phone.

## **Information Logo under All of Your Photos**

Go to the Photos App and choose a photo from the library. On the bottom of the photo click on the Information logo. This logo provides all of the details of a photo: date, time, device, camera settings, location.

Highlights of the Information logo:

*Caption a Photo*:

Type in a caption to describe the photo.

*Name People in Your Photos*:

In your photo library choose a photo with people in it. Click on the information logo at the bottom of the screen. Small images of the people in the photo will be under the larger photo. There will be a question mark near the small image if the person was not previously named.

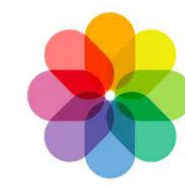

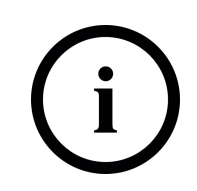

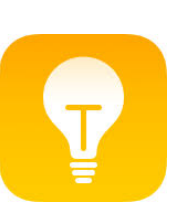

**iPhone Tips** 

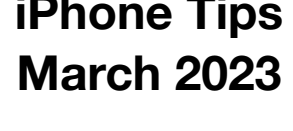

Name the person(s) and all other photos of that person should be available. You can watch a slide show of that person or view photos individually.

## **Easy Way to Switch Keyboard from Alphabet to Number/ Symbol:**

Rather than tap the "123" key to switch to number/symbol keyboard, hold down on it and slide your finger over to the number/symbol you want and then let go. Keyboard will automatically switches back to alphabetical layout.

## **Easy Way to Control Volume Bar by Dragging:**

Click on one of the Volume buttons and the Volume bar will appear on the screen. Drag up or down on the bar to adjust the volume.

## **Set a Timer Faster:**

Open Control Center by dragging down on the top right-hand side. Long press the Timer button. Swipe up or down to set a timer.

## **Scroll to the Top with a Tap:**

Whenever you're browsing in Safari or scrolling through a long app menu or feed, tap the status bar (where the time and WiFi/ battery status is located at the top of your iPhone's display) to shoot back up to the top.

## **Use Your iPhone as a Recording Device:**

Open the Voice Memos app and press the red Record button. It will then record the audio of you speaking or what is going on, much like a tape recorder does. Tap the red button again to finish the recording, title it and save it as desired.